Preparing People to Lead Extraordinary Lives

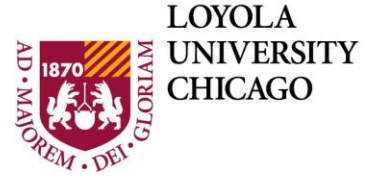

**DEPARTMENT OF** Computer Science

# **Comp 170 Assignment – Your Tools Working**

As in the course syllabus, late assignments will not be accepted unless you have completed the process for using a late pass before the due date.

### **1. Submit**

Online in Sakai before the due date. You can \*save\* files in the Sakai assignment as often as you wish (and remove them or update them), but you can only submit \*once\* before the due date.

### **2. Format**

A set of screen shots showing each of the items in Contents below. Include the screen shots in order listed all in one file which can be .doc, .docx, .pdf. Your file must open on the university computers. Include the file extension (e.g., .pdf) in the file name.

To take a screen shot, in various operating systems, see: <http://www.take-a-screenshot.org/>

## **3. Content**

Summary: Make sure all the tools you will use in the class are working. You can do this assignment on any type of computer but you need to do it using your Comp 170 VM

Turn in one legible screen shot for each of these

- a. Guacamole screen \*after\* you log in; it will show your VM icon ready to connect.
- b. The log in page of your VM \*before\* you log in; it will show the icon of your "cs" virtual machine
- c. The desktop of your VM \*after\* you sign in.
- d. Eclipse open in your VM; it will show a simple program, or any program you have started. Be sure it is some program not just the "Welcome" screen.
- e. Something else you did on your VM. Open a browser, facebook, read your mail, draw a graphic, your choice. The goal is foryou to see how the VM works. Remember, you can install software; you are the owner and administrator of whole computer

\*\*\*Do NOT remove anything that is now on your VM. You will need these things in class. Keep all the tabs that show in Chrome as they are; open a new window for anything else you do in Chrome\*\*\*

#### **4. Grading**

20 points total; 4 points for each item in Contents. No points for illegible screen shots. No points for wrong file formats.

Your Tools Working Version 1 Aug 16 ©W.L.Honig for Comp 170 Loyola University Chicago, Fall 2016 //end assignment